# MONGORESTORE EXAMPLES FOR RESTORING MONGODB BACKUPS

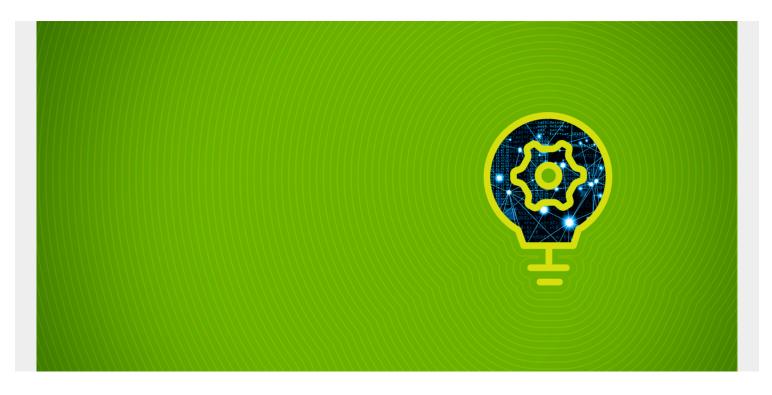

It is essential to have an efficient and reliable data restoration method after backing up data during the backup and restore process. Consider the differences:

- A properly configured restoration method means users can successfully restore the data to the previous state.
- A poor restoration method makes the whole backup process ineffective, by preventing users from accessing and restoring the backed-up data.

The **mongorestore** command is the sister command of <u>the mongodump command</u>. You can restore the dumps (backups) created by the mongodump command into a MongoDB instance using the mongorestore command.

In this article, you will learn how to utilize the mongorestore command to restore MongoDB backups effectively.

(This article is part of our MongoDB Guide. Use the right-hand menu to navigate.)

# What is mongorestore?

mongorestore is a simple utility that is used to restore backups. It can load data from either:

- A database dump file created by the mongodump command
- The standard input to a mongod or mongos instance

Starting with MongoDB 4.4, the mongorestore utility is not included in the base MongoDB server installation package. Instead, it's distributed as a separate package within the MongoDB Database Tools package. This allows the utility to have a separate versioning scheme starting with 100.0.0.

The mongorestore utility offers support for MongoDB versions 4.4, 4.2, 4.0, and 3.6. It may also work with earlier versions of MongoDB, but compatibility is not guaranteed.

Additionally, mongorestore supports a multitude of platforms and operating systems ranging from x86 to s390x; you can see the full compatibility list in the <u>official documentation</u>.

# **Mongorestore** behavior

Here is a list of things you need to know about the Mongo restore command and behaviors of the mongorestore utility.

• The mongorestore utility enables users to restore data to an existing database or create a new database. When restoring data into an existing database, mongorestore will only use insert commands and does not perform any kind of updates. Because of that, existing documents with a matching value for the \_id field of the documents in the backup will not be overwritten by the restoration process.

This will lead to a duplicate key error during the restoration process, as shown here:

```
llection: vehicles.vehicleinformation index: id dup key: { id: ObjectId('5fbc53065f9
a624180382411') }
2021-01-09T01:00:07.033+0000
                                continuing through error: E11000 duplicate key error co
llection: persons.userinformation index: _id_ dup key: { _id: ObjectId('5ff8f1d37dae422
bf0a7c4f3') }
2021-01-09T01:00:07.033+0000
                                continuing through error: E11000 duplicate key error co
llection: persons.userinformation index: _id_ dup key: { _id: ObjectId('5ff8f1e07dae422
bf0a7c4f4') }
                                continuing through error: E11000 duplicate key error co
2021-01-09T01:00:07.034+0000
llection: persons.userinformation index: id dup key: { id: ObjectId('5ff8f1f27dae422
bf0a7c4f5') }
2021-01-09T01:00:07.040+0000
                                no indexes to restore
                                finished restoring vehicles.vehicleinformation (0 docum
2021-01-09T01:00:07.040+0000
ents, 5 failures)
2021-01-09T01:00:07.041+0000
                                no indexes to restore
2021-01-09T01:00:07.041+0000
                                finished restoring persons.userinformation (0 documents
, 3 failures)
2021-01-09T01:00:07.041+0000
                                0 document(s) restored successfully. 8 document(s) fail
ed to restore.
```

- As mongodump does not backup indexes, the mongorestore command will recreate indexes recorded by mongodump.
- The best practice when backing up and restoring a database is to use the corresponding versions of both mongodump and mongorestore. If a backup is created using a specific version of the mongodump utility, it is advisable to use its corresponding version of the mongorestore utility to perform the restore operation.
- Mongorestore will not restore the "system.profile" collection data.
- The mongorestore utility is fully compliant with FIPS (<u>Federal Information Processing Standard</u>) connections to perform restore operations.
- When restoring data to a MongoDB instance with access control, you need to be aware of the following scenarios:

- If the restoring data set does not include the "system.profile" collection and you run the mongorestore command without the <u>-oplogReply</u> option, the "restore" role will provide the necessary permissions to carry out the restoration process.
- When restoring backups that include the "system.profile" collection, even though mongorestore would not restore the said collection, it will try to create a fresh "system.profile" collection. In that case, you can use the "dbAdmin" and "dbAdminAnyDatabase" roles to provide the necessary permissions.
- To run the mongorestore command with the –oplogReply option, the user needs to create a new user-defined role with anyAction in anyResource permissions.
- You can't use the mongorestore utility in a backup strategy when backing up and restoring sharded clusters with sharded transactions in progress. This change was introduced in MongoDB 4.2. When dealing with shared clusters, the recommended solutions would be MongoDB Cloud Manager or Ops Manager, as they can maintain the atomicity of the transactions across shards.
- The mongorestore command should be executed from the command shell of the system because it is a separate database utility.

## **Using MongoDB mongorestore**

In this section, you will find out the basic usage of the mongorestore utility in a standalone MongoDB instance.

#### **Basic mongorestore syntax**

```
mongorestore <options> <connection-string> <directory or file to restore>
```

The basic way to restore a database is to use the mongorestore command to specify the backup directory (dump directory) without any options. This option is suitable for databases located in the localhost (127.0.0.1) using the port 27017. The restore process will create new databases and collections as needed and will also log its progress.

mongorestore ./dump/

Result:

| barry@mongodb04:~\$ mongorestore | ./dump/                                                       |
|----------------------------------|---------------------------------------------------------------|
| 2021-01-08T23:02:14.794+0000     | preparing collections to restore from                         |
| 2021-01-08T23:02:14.796+0000     | reading metadata for vehicles.vehicleinformation f            |
| rom dump/vehicles/vehicleinform  | ation.metadata.json                                           |
| 2021-01-08T23:02:14.807+0000     | restoring vehicles.vehicleinformation from dump/ve            |
| hicles/vehicleinformation.bson   |                                                               |
| 2021-01-08T23:02:14.818+0000     | no indexes to restore                                         |
| 2021-01-08T23:02:14.819+0000     | finished restoring vehicles.vehicleinformation (5             |
| documents, 0 failures)           |                                                               |
| 2021-01-08T23:02:14.819+0000     | <pre>5 document(s) restored successfully. 0 document(s)</pre> |
| failed to restore                |                                                               |
| barry@mongodb04:~\$              |                                                               |

In the above example, you can see how to successfully restore the "vehicles" database with all its collections and documents. This will create a new database named vehicles in the MongoDB instance containing all the collections and documents of the backup. You can verify the restoration

process by logging into the MongoDB instance.

```
use vehicles
show collections
db.vehicleinformation.find()
```

Result:

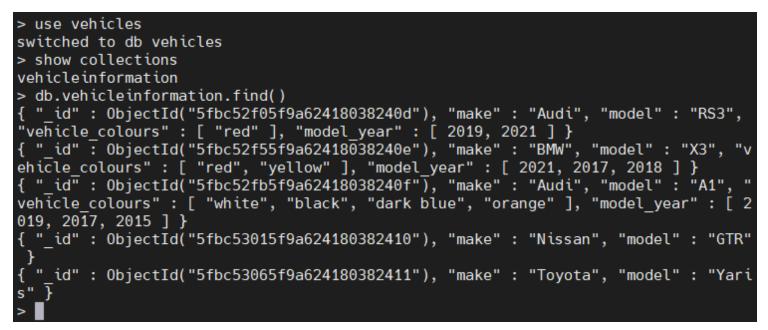

## **Restoring data into a remote MongoDB instance using mongostore**

In order to restore data into a remote MongoDB instance, you need to establish the connection. The connection to a database can be specified using either:

- The URI connection string
- The host option
- The host and port option

Connecting using the URI option:

```
mongorestore --uri="mongodb://<host URL/IP>:<Port>"
```

Connecting using the host option:

mongorestore --host="<host URL/IP>:<Port>"

Connecting using host and port options:

```
mongorestore --host="<host URL/IP>" --port=<Port>
```

The mongostore example below shows you how to restore a backup of the remote MongoDB instance. The verbose option will provide users with a detailed breakdown of the restoration process.

mongorestore --verbose --host="10.10.10.59" --port=27017 ./dump/

barry@mongodb04:~\$ mongorestore --verbose --host="10.10.10.59" --port=27017 ./dump/ 2021-01-08T23:34:45.101+0000 using write concern: &{majority false 0} preparing collections to restore from 2021-01-08T23:34:45.105+0000 found collection vehicles.vehicleinformation bson to re 2021-01-08T23:34:45.105+0000 store to vehicles.vehicleinformation 2021-01-08T23:34:45.105+0000 found collection metadata from vehicles.vehicleinformat ion to restore to vehicles.vehicleinformation reading metadata for vehicles.vehicleinformation from d 2021-01-08T23:34:45.106+0000 ump/vehicles/vehicleinformation.metadata.json creating collection vehicles.vehicleinformation using o 2021-01-08T23:34:45.106+0000 ptions from metadata restoring vehicles.vehicleinformation from dump/vehicle 2021-01-08T23:34:45.112+0000 s/vehicleinformation.bson 2021-01-08T23:34:45.124+0000 no indexes to restore 2021-01-08T23:34:45.125+0000 finished restoring vehicles.vehicleinformation (5 docum ents, 0 failures) 2021-01-08T23:34:45.125+0000 5 document(s) restored successfully. 0 document(s) fail ed to restore. barry@mongodb04:~\$

#### **Restoring a secure MongoDB instance**

When connecting to an access-controlled MongoDB instance, you need to provide:

- Username
- Password
- Authentication database options

Additionally, mongorestore supports key-based authentications. It is necessary to ensure that the authenticated user has the required permissions/roles in carrying out the restoration process.

Authentication syntax:

```
mongorestore --authenticationDatabase=<Database> -u=<Username> -p=<Password>
```

The following restoration command shows how to connect to a remote MongoDB server using the username and password for authentication.

mongorestore --host=10.10.10.59 --port=27017 --authenticationDatabase="admin"
-u="barryadmin" -p="testpassword" ./dump/

| barry@mongodb04:~\$ mongorestore                    | host=10.10.10.59port=27017authenticationDatabas         |  |
|-----------------------------------------------------|---------------------------------------------------------|--|
| e="admin" -u="barryadmin" -p="testpassword" ./dump/ |                                                         |  |
| 2021-01-08T23:44:04.092+0000                        | preparing collections to restore from                   |  |
| 2021-01-08T23:44:04.093+0000                        | reading metadata for vehicles.vehicleinformation from d |  |
| ump/vehicles/vehicleinformation.metadata.json       |                                                         |  |
| 2021-01-08T23:44:04.098+0000                        | restoring vehicles.vehicleinformation from dump/vehicle |  |
| <pre>s/vehicleinformation.bson</pre>                |                                                         |  |
| 2021-01-08T23:44:04.109+0000                        | no indexes to restore                                   |  |
| 2021-01-08T23:44:04.109+0000                        | finished restoring vehicles.vehicleinformation (5 docum |  |
| ents, 0 failures)                                   |                                                         |  |
| 2021-01-08T23:44:04.109+0000                        | 5 document(s) restored successfully. 0 document(s) fail |  |
| ed to restore.                                      |                                                         |  |
| barry@mongodb04:~\$                                 |                                                         |  |

## **Selecting Databases and Collections**

Using the –nsInclude option, users can specify which database or collection needs to be restored. When using the –nsInclude option, you can use the <u>namespace</u> pattern (Ex: "vehicles.\*", "vehicles.vehicleInformation") to define which database or collection should be included.

To specify multiple namespaces, you can use the –nsInclude command multiple times in a single command. The -nsInclude command also supports wildcards to be added in the defined namespace.

The -db and -collection options are deprecated and will result in the following error.

2021-01-09T00:10:01.681+0000 The --db and --collection flags are deprecated for this use-case; please use --nsInclude instead, i.e. with --nsInclude=\${DATABASE}.\${COLLECTI 0N}

To exclude a database or a collection, you can use the –nsExclude command.

Selecting a Database/Collection:

```
mongorestore --nsInclude=<namespace> (${DATABASE}.${COLLECTION})
```

Excluding a Database/Collection:

```
mongorestore --nsExclude=<namespace> (${DATABASE}.${COLLECTION})
```

In the following example, you will see how to restore the complete "persons" database. You can include the whole database by specifying the "persons" namespace with the asterisk as a wild card pattern. This will restore all the data within the database.

```
mongorestore --nsInclude=persons.* --host=10.10.10.59 --port=27017 --
authenticationDatabase="admin" -u="barryadmin" -p="testpassword" ./dump/
```

Result:

| barry@mongodb04:~\$ mongorestore      | nsInclude=persons.*host=10.10.10.59port=27017 -         |  |
|---------------------------------------|---------------------------------------------------------|--|
| -authenticationDatabase="admin"       | -u="barryadmin" -p="testpassword" ./dump/               |  |
| 2021-01-09T00:11:08.270+0000          | preparing collections to restore from                   |  |
| 2021-01-09T00:11:08.270+0000          | reading metadata for persons.userinformation from dump/ |  |
| persons/userinformation.metadata.json |                                                         |  |
| 2021-01-09T00:11:08.277+0000          | restoring persons.userinformation from dump/persons/use |  |
| rinformation.bson                     |                                                         |  |
| 2021-01-09T00:11:08.289+0000          | no indexes to restore                                   |  |
| 2021-01-09T00:11:08.289+0000          | finished restoring persons.userinformation (3 documents |  |
| , 0 failures)                         |                                                         |  |
| 2021-01-09T00:11:08.290+0000          | 3 document(s) restored successfully. 0 document(s) fail |  |
| ed to restore.                        |                                                         |  |
| barry@mongodb04:~\$                   |                                                         |  |

### Use mongostore to restore data from an Archive File

The mongorestore utility supports restorations from an archive file. The –archive option can be used to select the archive file, and the –nsInclude and –nsExclude options can be used in conjunction with the archive option.

mongorestore --archive=<file>

The below example illustrates how to define an archive file when restoring data. The –nsInclude option is used to specify which collection is to be restored to the database from the archive file.

mongorestore -v --nsInclude=vehicles.vehicleinformation --host=10.10.10.59 -port=27017 --authenticationDatabase="admin" -u="barryadmin" -p="testpassword" --archive=db.archive

Result:

| <pre>barry@mongodb04:~\$ mongorestore -vnsInclude=vehicles.vehicleinformationhost=10.10</pre> |                                                         |  |
|-----------------------------------------------------------------------------------------------|---------------------------------------------------------|--|
| .10.59port=27017authentic                                                                     | ationDatabase="admin" -u="barryadmin" -p="testpassword" |  |
| archive=db.archive                                                                            |                                                         |  |
| 2021-01-09T00:42:40.812+0000                                                                  | using write concern: &{majority false 0}                |  |
| 2021-01-09T00:42:40.850+0000                                                                  | archive prelude vehicles.vehicleinformation             |  |
| 2021-01-09T00:42:40.851+0000                                                                  | preparing collections to restore from                   |  |
| 2021-01-09T00:42:40.851+0000                                                                  | found collection vehicles.vehicleinformation bson to re |  |
| store to vehicles.vehicleinformation                                                          |                                                         |  |
| 2021-01-09T00:42:40.851+0000                                                                  | found collection metadata from vehicles.vehicleinformat |  |
| ion to restore to vehicles.vehi                                                               | cleinformation                                          |  |
| 2021-01-09T00:42:40.865+0000                                                                  | reading metadata for vehicles.vehicleinformation from a |  |
| rchive 'db.archive'                                                                           |                                                         |  |
| 2021-01-09T00:42:40.868+0000                                                                  | creating collection vehicles.vehicleinformation using o |  |
| ptions from metadata                                                                          |                                                         |  |
| 2021-01-09T00:42:40.872+0000                                                                  | restoring vehicles.vehicleinformation from archive 'db. |  |
| archive'                                                                                      |                                                         |  |
| 2021-01-09T00:42:40.884+0000                                                                  | no indexes to restore                                   |  |
| 2021-01-09T00:42:40.884+0000                                                                  | finished restoring vehicles.vehicleinformation (5 docum |  |
| ents, 0 failures)                                                                             |                                                         |  |
| 2021-01-09T00:42:40.884+0000                                                                  | 5 document(s) restored successfully. 0 document(s) fail |  |
| ed to restore.                                                                                |                                                         |  |
| barry@mongodb04:~\$                                                                           |                                                         |  |

#### **Restoring data from a Compressed File**

The mongodump utility uses the –gzip option to compress the individual JSON and BSON files. These compressed backups can also be used to restore the database. The compressed file can also be filtered using the –nsInclude and –nsExclude options.

#### mongorestore --gzip

You can restore a compressed MongoDB backup using the following commands. The compressed backup is stored in the "backupzip" directory.

```
mongorestore --gzip -v --nsInclude=vehicles.vehicleinformation --
host=10.10.10.59 --port=27017 --authenticationDatabase="admin" -
u="barryadmin" -p="testpassword" ./backupzip/
```

```
barry@mongodb04:~$ ls backupzip/
vehicles
barry@mongodb04:~$ ls backupzip/vehicles/
vehicleinformation.bson.gz vehicleinformation.metadata.json.gz
barry@mongodb04:~$
barry@mongodb04:~$ mongorestore --gzip -v --nsInclude=vehicles.vehicleinformation --hos
t=10.10.10.59 --port=27017 --authenticationDatabase="admin" -u="barryadmin" -p="testpas
sword" ./backupzip/
2021-01-09T00:55:05.031+0000
                                using write concern: &{majority false 0}
2021-01-09T00:55:05.057+0000
                                preparing collections to restore from
2021-01-09T00:55:05.057+0000
                                found collection vehicles.vehicleinformation bson to re
store to vehicles.vehicleinformation
2021-01-09T00:55:05.057+0000
                                found collection metadata from vehicles.vehicleinformat
ion to restore to vehicles.vehicleinformation
2021-01-09T00:55:05.057+0000
                                reading metadata for vehicles.vehicleinformation from b
ackupzip/vehicles/vehicleinformation.metadata.json.gz
                                creating collection vehicles.vehicleinformation using o
2021-01-09T00:55:05.058+0000
ptions from metadata
2021-01-09T00:55:05.063+0000
                                restoring vehicles.vehicleinformation from backupzip/ve
hicles/vehicleinformation.bson.gz
2021-01-09T00:55:05.075+0000
                                no indexes to restore
2021-01-09T00:55:05.075+0000
                                finished restoring vehicles.vehicleinformation (5 docum
ents, 0 failures)
                                5 document(s) restored successfully. 0 document(s) fail
2021-01-09T00:55:05.075+0000
ed to restore.
barry@mongodb04:~$
```

The same process can be applied to a compressed archive file. The below mongostore example shows how to restore data from a compressed archive file.

mongorestore --gzip -v --nsInclude=vehicles.vehicleinformation -host=10.10.10.59 --port=27017 --authenticationDatabase="admin" u="barryadmin" -p="testpassword" --archive=db.archive

```
barry@mongodb04:~$ mongorestore --gzip -v --nsInclude=vehicles.vehicleinformation --hos
t=10.10.10.59 --port=27017 --authenticationDatabase="admin" -u="barryadmin" -p="testpas
sword" --archive=db.archive
                                using write concern: &{majority false 0}
2021-01-09T00:58:26.791+0000
2021-01-09T00:58:26.833+0000
                                archive prelude vehicles.vehicleinformation
                                preparing collections to restore from
2021-01-09T00:58:26.835+0000
                                found collection vehicles.vehicleinformation bson to re
2021-01-09T00:58:26.837+0000
store to vehicles.vehicleinformation
                                found collection metadata from vehicles.vehicleinformat
2021-01-09T00:58:26.837+0000
ion to restore to vehicles.vehicleinformation
2021-01-09T00:58:26.847+0000
                                reading metadata for vehicles.vehicleinformation from a
rchive 'db.archive'
2021-01-09T00:58:26.848+0000
                                creating collection vehicles.vehicleinformation using o
ptions from metadata
2021-01-09T00:58:26.852+0000
                                restoring vehicles.vehicleinformation from archive 'db.
archive'
2021-01-09T00:58:26.864+0000
                                no indexes to restore
2021-01-09T00:58:26.864+0000
                                finished restoring vehicles.vehicleinformation (5 docum
ents, 0 failures)
2021-01-09T00:58:26.864+0000
                                5 document(s) restored successfully. 0 document(s) fail
ed to restore.
barry@mongodb04:~$
```

#### Mongostore command for restoring data from standard input

The mongostore command "mongorestore" enables users to read data from standard inputs and use that data in the restoration process. You can read the data by providing the –archive option without the filename.

mongodump --archive | mongorestore --archive

The following example shows how to create a backup from a secure MongoDB database using mongodump and pass it as standard input to the mongorestore command to be restored in an insecure remote MongoDB instance.

mongodump --host=10.10.10.59 --port=27017 --authenticationDatabase="admin" u="barryadmin" -p="testpassword" --db=vehicles --archive | mongorestore -host=10.10.10.58 --port=27018 --archive

Result:

|                                      | <pre>-host=10.10.10.59port=27017authenticationDatabase=" tpassword"db=vehiclesarchive   mongorestorehost=</pre> |
|--------------------------------------|----------------------------------------------------------------------------------------------------|
| 10.10.10.58port=27018arch            |                                                                                                    |
| 2021-01-09T02:08:03.925+0000         | writing vehicles.vehicleinformation to archive on stdou                                                         |
| t                                    |                                                                                                    |
| 2021-01-09T02:08:03.935+0000         | done dumping vehicles.vehicleinformation (5 documents)                                                          |
| 2021-01-09T02:08:03.937+0000         | preparing collections to restore from                                                                           |
| 2021-01-09T02:08:03.960+0000         | reading metadata for vehicles.vehicleinformation from a                                                         |
| rchive on stdin                      |                                                                                                    |
| 2021-01-09T02:08:03.964+0000         | restoring vehicles.vehicleinformation from archive on s                                                         |
| tdin                                 |                                                                                                    |
| 2021-01-09T02:08:03.976+0000         | no indexes to restore                                                                                           |
| 2021-01-09T02:08:03.977+0000         | finished restoring vehicles.vehicleinformation (5 docum                                                         |
| ents, 0 failures)                    |                                                                                                    |
| 2021-01-09T02:08:03.977+0000         | 5 document(s) restored successfully. 0 document(s) fail                                                         |
| ed to restore.                       |                                                                                                    |
| barry@mongodb04:~\$                  |                                                                                                    |
| You can verify the restoration proce | ess by checking the databases with the remote server. This can                                                  |

You can verify the restoration process by checking the databases with the remote server. This can be done by executing a JavaScript code using –eval tag. Using the "listDatabases" admin command, you will be able to list all the databases within the remote MongoDB instance.

```
mongo --host=10.10.10.58 --port=27018 --quiet --eval
'printjson(db.adminCommand( { listDatabases: 1 } ))'
```

```
barry@mongodb04:~$ mongo --host=10.10.10.58 --port=27018 --quiet --eval 'printjson(db.a
dminCommand( { listDatabases: 1 } ))'
{
         "databases" : [
                  {
                           "name" : "admin",
                           "sizeOnDisk" : 65536,
                           "empty" : false
                  },
{
                           "name" : "cars",
"sizeOnDisk" : 425984,
                           "empty" : false
                  },
{
                           "name" : "config",
                           "sizeOnDisk" : 593920,
                           "empty" : false
                  },
{
                           "name" : "food",
                           "sizeOnDisk" : 98304,
                           "empty" : false
                  },
{
                           "name" : "local",
                           "sizeOnDisk" : 872448,
                           "empty" : false
                  },
{
                           "name" : "persons",
                           "sizeOnDisk" : 131072,
                           "empty" : false
                  },
{
                           "name" : "school",
                           "sizeOnDisk" : 131072,
                           "empty" : false
                  },
{
                           "name" : "vehicles",
                           "sizeOnDisk" : 4096ó,
"empty" : false
                  }
```

## mongorestore & mongodump

This tutorial offers in-depth knowledge about the MongoDB mongorestore utility and how it can be used to restore backups created by mongodump. The mongorestore offers a convenient and efficient way of restoring database backups.

The combination of mongodump with mongorestore provides small scale database administrators with a complete backup strategy.

# **Related reading**

- BMC Machine Learning & Big Data Blog
- How To Use mongodump for MongoDB Backups
- <u>Top MongoDB Commands You Need to Know</u>
- <u>Snowflake Guide</u>

- Data Storage Explained: Data Lake vs Warehouse vs Database
- <u>What Is DBaaS? Database-as-a-Service Explained</u>